#### **QUESTION 38**

DRAG DROP

You need to use Azure Automation State Configuration to manage the ongoing consistency of virtual machine configurations.

Which five actions should you perform in sequence? To answer, move the appropriate action from the list of actions to the answer area and arrange them in the correct order.

NOTE: More than one order of answer choices is correct. You will receive credit for any of the correct orders you select.

| Actions                                                                  | Answer Area |
|--------------------------------------------------------------------------|-------------|
| Onboard the virtual machines to Azure<br>Automation State Configuration. |             |
| Check the compliance status of the node.                                 |             |
| Create a management group.                                               |             |
| Assign the node configuration.                                           |             |
| Compile a configuration into a node configuration.                       |             |
| Upload a configuration to Azure Automation State Configuration.          |             |
| Assign tags to the virtual machines.                                     |             |

**Correct Answer:** 

| Actions                                                                  | Answer Area                                                           |
|--------------------------------------------------------------------------|-----------------------------------------------------------------------|
| Onboard the virtual machines to Azure<br>Automation State Configuration. | Upload a configuration to Azure Automation State Configuration.       |
| Check the compliance status of the node.                                 | Compile a configuration into a node configuration.                    |
| Create a management group.                                               | Onboard the virtual machines to Azure Automation State Configuration. |
| Assign the node configuration.                                           | Assign the node configuration.                                        |
| Compile a configuration into a node configuration.                       | Check the compliance status of the node.                              |
| Upload a configuration to Azure Automation State Configuration.          |                                                                       |
| Assign tags to the virtual machines.                                     |                                                                       |

#### **QUESTION 39**

Note: This question is part of a series of questions that present the same scenario. Each question in the series contains a unique solution that might meet the stated goals. Some question sets might have more than one correct solution, while others might not have a correct solution.

After you answer a question in this section, you will NOT be able to return to it. As a result, these questions will not appear in the review screen.

You have an Azure Active Directory (Azure AD) tenant named Adatum and an Azure Subscription named Subscription1. Adatum contains a group named Developers. Subscription1 contains a resource group named Dev.

You need to provide the Developers group with the ability to create Azure logic apps in the Dev resource group.

Solution: On Dev, you assign the Contributor role to the Developers group.

Does this meet the goal?

- A. Yes
- B. No

# Correct Answer: A Explanation:

The Contributor role can manage all resources (and add resources) in a Resource Group.

Reference:

https://docs.microsoft.com/en-us/azure/role-based-access-control/overview

AZ-104 Exam Dumps AZ-104 PDF Dumps AZ-104 VCE Dumps AZ-104 Q&As https://www.ensurepass.com/AZ-104.html

#### **QUESTION 40**

You have an Azure subscription named Subscription1 that contains the resources shown in the following table.

| Name                           | Туре | Region       | Resource group |
|--------------------------------|------|--------------|----------------|
| RG1 Resource group             |      | West Europe  | Not applicable |
| RG2 Resource group             |      | North Europe | Not applicable |
| Vault1 Recovery Services vault |      | West Europe  | RG1            |

You create virtual machines in Subscription1 as shown in the following table.

| Name | Resource group | Region       | Operating system    |
|------|----------------|--------------|---------------------|
| VM1  | RG1            | West Europe  | Windows Server 2016 |
| VM2  | RG1            | North Europe | Windows Server 2016 |
| VM3  | RG2            | West Europe  | Windows Server 2016 |
| VMA  | RG1            | West Europe  | Ubuntu Server 18.04 |
| VMB  | RG1            | North Europe | Ubuntu Server 18.04 |
| VMC  | RG2            | West Europe  | Ubuntu Server 18.04 |

You plan to use Vault1 for the backup of as many virtual machines as possible.

Which virtual machines can be backed up to Vault1?

- A. VM1, VM3, VMA, and VMC only
- B. VM1 and VM3 only
- C. VM1, VM2, VM3, VMA, VMB, and VMC
- D. VM1 only
- E. VM3 and VMC only

# Correct Answer: A

#### Explanation:

To create a vault to protect virtual machines, the vault must be in the same region as the virtual machines. If you have virtual machines in several regions, create a Recovery Services vault in each region.

References:

https://docs.microsoft.com/bs-cyrl-ba/azure/backup/backup-create-rs-vault

#### **QUESTION 41**

HOTSPOT

You have a sync group named Sync1 that has a cloud endpoint. The cloud endpoint includes a file named File1.txt.

You on-premises network contains servers that run Windows Server 2016. The servers are configured as shown in the following table.

| Name    | Share  | Share contents       |
|---------|--------|----------------------|
| Server1 | Share1 | File1.txt, File2.txt |
| Server2 | Share2 | File2.txt, File3.txt |

AZ-104 Exam Dumps AZ-104 PDF Dumps AZ-104 VCE Dumps AZ-104 Q&As https://www.ensurepass.com/AZ-104.html

You add Share1 as an endpoint for Sync1. One hour later, you add Share2 as an endpoint for Sync1.

For each of the following statements, select Yes if the statement is true. Otherwise, select No.

NOTE: Each correct selection is worth one point.

### Answer Area

| Statements                                                                 | Yes | No |
|----------------------------------------------------------------------------|-----|----|
| On the cloud endpoint, File1.txt is overwritten by File1.txt from Share1.  | 0   | 0  |
| On Server1, File1.txt is overwritten by File1.txt from the cloud endpoint. | 0   | 0  |
| File1.txt from Share1 replicates to Share2.                                | 0   | 0  |

### Correct Answer: Answer Area

| Statements                                                                 | Yes | No |
|----------------------------------------------------------------------------|-----|----|
| On the cloud endpoint, File1.txt is overwritten by File1.txt from Share1.  | 0   | 0  |
| On Server1, File1.txt is overwritten by File1.txt from the cloud endpoint. | 0   | 0  |
| File1.txt from Share1 replicates to Share2.                                | 0   | 0  |

#### **QUESTION 42**

You have Azure virtual machines that run Windows Server 2019 and are configured as shown in the following table.

| Name | Virtual network name | DNS suffix configured in<br>Windows Server |
|------|----------------------|--------------------------------------------|
| VM1  | VNET1                | Contoso.com                                |
| VM2  | VNET2                | Contoso.com                                |

You create a public Azure DNS zone named adatum.com and a private Azure DNS zone named contoso.com.

For contoso.com, you create a virtual network link named link1 as shown in the exhibit. (Click the Exhibit tab.)

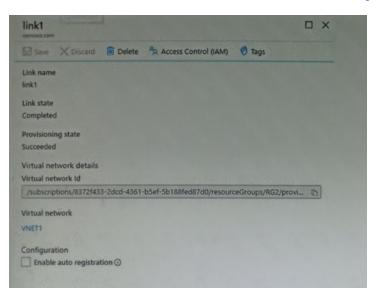

You discover that VM1 can resolve names in contoso.com but cannot resolve names in adatum.com. VM1 can resolve other hosts on the internet.

You need to ensure that VM1 can resolve host names in adatum.com.

What should you do?

- A. Update the DNS suffix on VM1 to be adatum.com.
- B. Create an SRV record in the contoso.com zone.
- C. Configure the name servers for adatum.com at the domain registrar.
- D. Modify the Access control (IAM) settings for link1.

# **Correct Answer:** C **Explanation:**

Adatum.com is a public DNS zone. The Internet top level domain DNS servers need to know which DNS servers to direct DNS queries for adatum.com to. You configure this by configuring the name servers for adatum.com at the domain registrar.

Reference:

https://docs.microsoft.com/en-us/azure/dns/dns-getstarted-portal

#### **QUESTION 43**

You have an Azure subscription that contains a web app named webapp1. You need to add a custom domain named www.contoso.com to webapp1. What should you do first?

- A. Upload a certificate.
- B. Add a connection string.
- C. Stop webapp1.
- D. Create a DNS record.

Correct Answer: D